# VDI ل Softphone Jabber ءاطخأ فاشكتسأ ةعئاشلا لكاشملا - اهحالصإو

تايوتحملا

ةمدقملا <u>ةيساسألا تابلطتملا</u> تابلطتملا ةمدختسملا تانوكملا ةكرتشملا لولحلاو لكاشملا CTI ءاطخأ CTI ةلهم CTI تانوذأ CTI طخ يف مكحتلا ليطعت مت CTI زاهج نارتقا CTI زاهج يف مكحتلا ليطعت مت SIP ءاطخأ <u>SIP سبن قم ل شف</u>

# ةمدقملا

ةيفيكو VDI تالكشمل اعوىش رثكألI Jabber Softphone فتاه دنتسملI اذه فصي . اهحيحصت

# ةيساسألا تابلطتملا

### تابلطتملا

VDI ل Softphone Jabber و (CUCM (ريدم تالاصتإ cisco نم ةفرعم تنأ ىقلتي نأ يصوي cisco (JVDI).

ةمدختسملا تانوكملا

:ةجردملا جمارب∪ا تارادصإ ىلإ دنتسملا اذه يف ةدراولا تامولعملا دنتست

- Cisco Unified Communications Manager 14.0.1 SU2
- Cisco Jabber 14.1.3
- 14.1.3 JVDI ليكو •
- 14.1.3 JVDI ليمع •

.ةصاخ ةيلمعم ةئيب يف ةدوجوملI ةزهجألI نم دنتسملI اذه يف ةدراولI تامولعملI ءاشنإ مت تناك اذإ .(يضارتفا) حوسمم نيوكتب دنتسملI اذه يف ةمدختسَملI ةزهجألI عيمج تأدب

.رمأ يأل لمتحملا ريثأتلل كمهف نم دكأتف ،ليغشتلا ديق كتكبش

## ةكرتشملا لولحلاو لكاشملا

### CTI ءاطخأ

VDI نم Jabber لاصتا ةلاح نإف ،CTI لاصتا لشف نع اجتان Softphone JVDI لشف ناك اذإ . لصتم ريغ CTI نكلو نيلصتمك SIP و ةيرهاظلا ةانقلا ضرعت

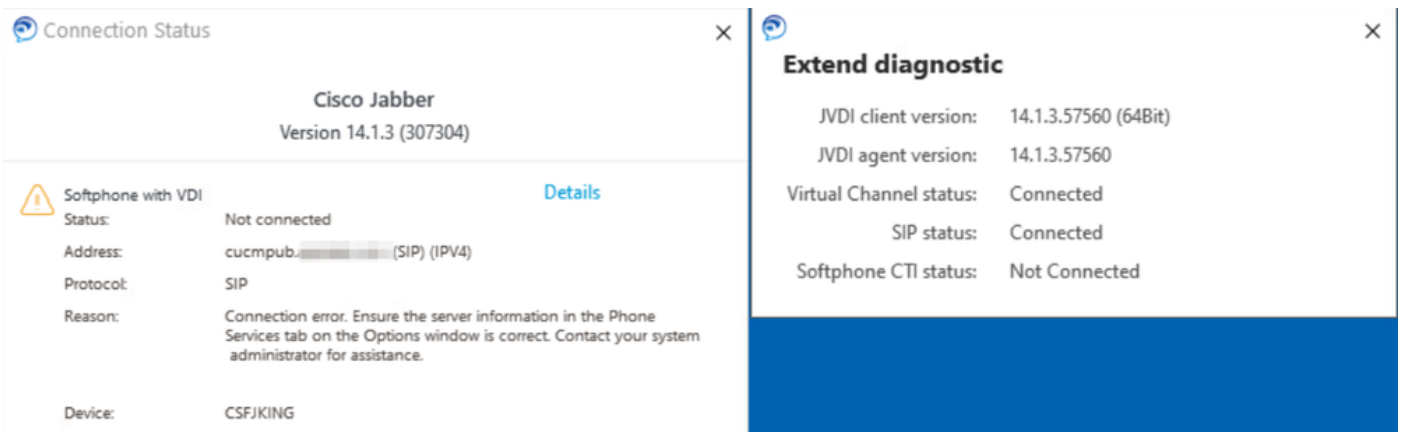

#### CTI لاصتا لشف

لجسم وه امك CSF Jabber زاهج ضرعي ،CTI لشف ثدحيو JVDI ليمع نم SIP لاصتا لمعي امدنع . بيولا ىلع فتاهلا عقوم < زاهج < CUCM ةرادإ نم

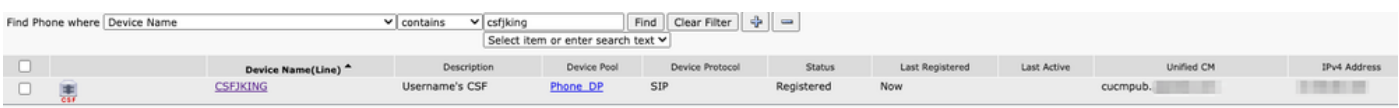

CTI لشف ءانثأ لجسملا CSF

#### CTI ةلهم

.ةجردملا تالجسلاو تاراسملا عيمجتب مق ،CTI ةلهم ثودح نم ققحتلل

- CUCM راثآ •
- ةيبتكملا رتويبمكلا ةزەجال ةيساسالI ةينبلار تاش Jabber قلكشم نع ريرقت (VDI) ةيرەاظل|

نيعيو LDAP ىلإ نييعت ةداعإ ءارجإ لواحي CTIManager نأ SDL Engine CUCM عبتت رهظي . ناوث 5 ىلإ ةكبشلا ةلهم

```
مادختساب ةقداصملا) لوخدل ليجست::a3538217.033 |07:32:28.921 |AppInfo |authenticationDB |
LDAP)
 ...لاصتالا راج...LDAP ةئيهت متت مل| AppInfo |07:32:28.921 |33538217.038
-(0) SSL عم ةقداصملا نيكمت متي مل| AppInfo |07:32:28.921 |33538217.042
(ldap://ldap.domain.local:389)
33538217.046 |07:32:28.924 |AppInfo |مت نييعت رايخلا LDAP_OPT_NETWORK_TIMEOUT ىلإ
ناوث 5
```
ةل0ملا ةرتف ءاهتنا نم ققحت CTIManager نأ ىلإ CUCM CtimManager SDL Trace ريشي . Jabber ىلإ ةلهملا ءاهتنا أطخ ىلع يوتحي رفوملل الماك اثدح لسرأو

33538233.000 |07:32:38.644 |SdlSig |CtiLoginCheckTimeout |ةقداصملا |CtihAndler(1،200،12،212) |SdlTimerService(1،200،3،1) |1،200،21،215.3^\*^\* |[R:H-H:0،N:0،L:0،V:0،Z:0،D:0] mSequenceNumber=2 33538233.003 |07:32:38.647 |AppInfo |[CTI-APP] [CTIHandler::OutputCtiMessage] CTI زمر 14.0.1=رادصإل 16777428 CM=رفوملا فرعم (2=#ProviderOpenCompletedEvent (seq 0=6enableIpv ةلهملا - ليلدلا ىلإ لوخدلا ليجست لشف=فصولا 2362179701=أطخلا NoOfDaysPwdToExp=4294967295 حتف ي ف CTI قي بطت لشف - GTI CtiProviderOpenFailure و 23538233.004 IO7:32:38.651 |AppInfo |CtiProviderOpenFailure .:-1932787595ببسلا زمر :212CTIconnectionId قيبطتلا ليغشت ءدب لشف ؛رفوملا IPAddress: xxx.xxx.xxx.xxx IPv6ناونعلا: فرعم قيبطتلا:Cisco CTIManager Cluster ID:StandAloneCluster Node ID:cucmpub.domain.local

رهظي لجس Jabber نأ Jabber ملتسا Provider\_OPEN\_COMPLETED\_EVENT نم CTIManager . هيقلت مت يذلا ةلهملا أطخ ببسب CTI لاصتا قلغيو

### [0e000026x0 [ءاطخألا حيحصت 07:32:38،598 2023-01-24

[c\deskphonprovider\DPProvider.cpp(1274)] [csf.ecc] [CDPProvider::DispatchMessage] - [id=0] CDPProvider::DispatchMessage، nPduNum=126، pduName=Provider\_open\_COMPLETED\_ثدحلا 2023-01-24 07:32:38،598 ريذحت] 0x000026e0] [rc\deskphonprovider\DPProvider.cpp(598)] [csf.ecc] [CDPProvider::HandleEvent\_ProviderOpenCompleted] - ProviderOpen: ببسلا: ةلءملا - ليلدلا على لوخدل لي جست لشف 0x8ccc0075،

2023-01-24 07:32:38،598 أطخ] 0x000026e0] [desktopProvider\CtiConnection.cpp(260)] [csf.ecc] !ليص وتلا ذخأم عطق لشف :CtiConnection - SocketWorkItem::run] - CtiConnection

CTI ةلهم لولح

- ذفنم ريءيغت يدؤي نا نكمي .مدختسملا CUCM LDAP ةقداصم ذفنم نم ققحت .1 تابلط يف ريخأتال ليلوقت ىلإ (3269\3268) يمومع جولاتك ذفنم ىلإ ةقداصملI .ةقداصملا
- ناك اذإ .(FQDN) لماكلاب لەؤم ل!جم مساك LDAP ةقداصم مداوخ نيوكت مت اذإ ام ققحت .2 نم DNS ربع مداخلاب ةصاخلا FQDN تاعومجم عيمج لح نكمي هنأ نم دكأتف ،كلذك رمألا CUCM.

. ةقداصملا ذفنم رييغت دنع Engine Cisco Cisco ليغشت ةداعإ مزلي ال :ةظحالم

CTI تانوذأ

تالجسلاو تاراسملا عيمجتب مق ،CTI لشف يف ببسلا يه CTI تانوذأ تناك اذإ امم ققحتلل .ةجردملا

- CUCM راثآ •
- VDI نم ريرقت ةلكشم Jabber•

ءانثأ .مدختسملا تادادعإ نم ققحتلا Engine Trace SDL CtimManager CUCM عبتت رهظت

Jabber ل امالعإ ProviderOpenCompletedEvent CTIManager لسري ،تادادعإلا نم ققحتلا ةيلمع . CTI مكحتلا ءارجإل ةحيحصلا تانوذألا هيدل سيل مدختسملا نأب

33401907.000 |07:49:58.670 |SdlSig |CtiUserSettingsRes |ققحتلا نم| CtihAndler(1،200،12،150) |CTIDbAccess(1،200،8،1) |1،200،21،153.3^\*^\* |[R:N-H:0،N:0،L:0،V:0،Z:0،D:0] SuperProvider = Disabled CallParkRetrievalAllowed = Disabled ModifyCallNumber = Disabled CTI Enabled = Disabled CallMonitor=Disabled CallRecord=Disabled UserID = jking result=0 33401907.005 |07:49:58.670 |AppInfo |[CTI-APP] [CTIHandler::OutputCtiMessage] CTI زمر 14.0.1=رادصإلا CM 1677366=رفوملا فرعم (2=#seq (ProviderOpenCompletedEvent يف دوجوم ريغ مدختسملا - ليلدلا ىلإ لوخدلا ليجست لشف=فصولا 2362179679=أطخلا 7295 42944996=NoOfDaysPwdToExp 0=6enableIpV .ةيسايقلا CTI يمدختسم ةعومجم حتف ي ف CTI قي بطت لشف - CTI TroviderOpenFailure |CtiProviderOpenFailure | 33401907.006 |07:49:58.673 .:-1932787617ببسلا زمر :150CTIconnectionId قيبطتلا ليغشت ءدب لشف ؛رفوملا IPAddress:xxx.xxx.xxx.IPv6ناونعلا: فرعم قيبطتلا:Cisco CTIManager Cluster ID:StandAloneCluster فرعم:cucmpub.domain.local

نم EVENT\_COMPLETED\_OPEN\_Provider ملتسي Jabber نأ ىلإ Jabber تالجس ريشت . ةحيحص ريغ تانوذأ ببسب لشفي هنكلو CTIManager

[8a00026x0 [ءاطخألا حيحصت 07:49:58،561 2023-01-23

[c\deskphonprovider\DPProvider.cpp(1274)] [csf.ecc] [CDPProvider::DispatchThe] - [id=0] CDPProvider::DispatchMessage، nPduNum=126، pduName=provider\_open\_COMPLETED\_ثدحلا 2023-01-23 07:49:58،561 ريذحت] 0x000026a8] [rc\deskphonprovider\DPProvider.cpp(598)] [csf.ecc] [CDPProvider::HandleEvent\_ProviderOpenCompleted] - ProviderOpen: ببسلا: يمدختسم ةعومجم يف دوجوم ريغ مدختسملا - ليلدلا ىلإ لوخدلا ليجست لشف ،f005ccc8x0 .ةيس|ىقلI CTI

2023-01-23 07:49:35،561 أطخ] 0x000026a8] [desktopProvider\CtiConnection.cpp(260)] [csf.ecc] !ليصوت لا ذخأم لاصت اعطق لشف :CtiConnection - SocketWorkItem::run] - CtiConnection اليصوت

CTI تانوذأ لح

نيوكت ىلإ ەنبيكمت مټ يذلI يسايقلI CTI رود ةفاضإب ةلكشملI هذه لح نكمي .1 .(يئاهنلا مدختسملا < مدختسملا ةرادإ < CUCM ةرادإ) CUCM ل نييئاهنلا نيمدختسملا

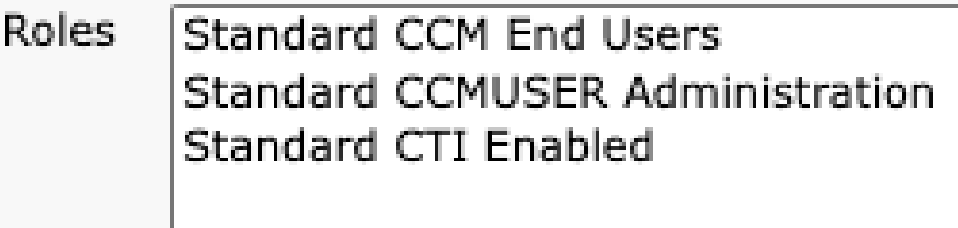

CUCM ل يئاهنلا مدختسملا رودل يسايقلا CTI نيكمت

CTI طخ يف مكحتلا ليطعت مت

.ةجردملا تالجسلاو تاراسملا عيمجتب مق ،CTI رطس يف مكحتلا يف ءاطخأ دوجو نم ققحتلل

- CUCM راثآ •
- VDI نم ريرقت ةلكشم Jabber•

ىقلت CUCM CtimManager SDL Trace Show CTI Manager بلط LineOpenRequest نم Jabber. .Jabber ىلإ طخ حتف لشف ثدح ل|سٍرإو رطسٍل| حتف ذيفنت CtimManager ىلع رذعتي

33407677.002 |08:35:28.159 |AppInfo |[CTI-APP] [CTIHandler::processIncomingMessage] CTI LineOpenRequest ( seq#=5 AutoAccept=0 Partition=Internal\_PT) 33407688.000 |08:35:28.162 |SdlSig-I |CtiLineOpenLineRes |زهاج| CTIDeviceLineMgr(1،200،9،1) |CtirEgistrar(3،100،26،1) |1،200،21،167.6^xxx.xxx.xxx^CSFJKING |[R:N-H:0،N:0،L:0،V:0،Z:0،D:0] AsyncResponse=624 Name=CSFJKING lh=1|145 Result=0x8ccc00d3 Auto Accept Status=0 33407688.001 |08:35:28.162 |AppInfo |[CTI-APP] [Line(145)::OpenLineResponse] (Signal=CtiLineOpenLineRes State=LineState\_Open LineNumber=1151026، LineHandle: CtiID=1:LineID=145، LineRequestTimeout=5) CTI لاصتا فرعم حتف رذعتي - CtiLineOpenFailure |AppInfo |08:35:28.162 |33407688.002 يطخلا:1 مسا زاهجلا:CSFJKING Directory Number:1151026 Partition:Internal\_Pt UNKNOWN\_ParamType:ببسلا:-1932787501 App ID:Cisco CTIManager Cluster

ID:StandAloneCluster Node ID:cucmpub.domain.local

يلحملا CSFJKING=زاهجلا .دنبلا ةلازإ .LineOpen لشف| AppError |08:35:28.162 |33407688.008 lh=1|145

33407689.003 |08:35:28.176 |AppInfo |[CTI-APP] [CTIHandler::OutputCtiMessage] CTI LineClosedEvent ( LH=1|144 ببس=8(

نييعت ىلع لمعيو CTI ريدم نم EVENT\_CLOSED\_LINE ملتسا Jabber نأ log.Jabber رهظي رفومو زاهج قالغإ ثدح Jabber لسري ةمدخلا جراخ ىلإ نييعتلا درجمب .ةمدخلا جراخ ىلإ رطسلا . CTI لاصتا يهتنيو CTI ريدم ىلإ

2023-01-23 08:35:28،471 حيحصت ءاطخألا] 0x00001e6c] [c\deskphonprovider\DPProvider.cpp(1405)] [csf.ecc] [CDPProvider::DispatchMessage] - [id=0] مت مالتسالا:، pdunames[nPduNum]=LINE\_CLOSED\_EVENT 2023-01-23 08:35:28،471 حيحصت ءاطخألا] 0x0001e6c] [cc\src\deskphoneprovider\DPLine.cpp(711)] [csf.ecc] [CDPLine::HandleEvent\_LineClosed] - CDPLine::HandleEvent\_LineClosed 2023-01-23 08:35:28،471 حيحصت ءاطخألا] 0x0001e6c] [c\src\deskphoneprovider\DPLine.cpp(1078)] [csf.ecc] [CDPLine::OutService] - CDPLine::OutService، bClose=1 [00002818x0 [ءاطخألا حيحصت 08:35:28،486 2023-01-23 [c\deskphonprovider\DPProvider.cpp(1086)] [csf.ecc] [CDPProvider::SendRequest] - [id=0] SendRequest حاجنب، pdunames[msg.msgID]=DEVICE\_CLOSE\_REQUEST، msg.sequenceNumber=6 [00002818x0 [ءاطخألا حيحصت 08:35:28،486 2023-01-23 [c\deskphonprovider\DPProvider.cpp(1086)] [csf.ecc] [CDPProvider::SendRequest] - [id=0] SendRequest Successful.، pdunames[msg.msgID]=provider\_CLOSE\_REQUEST، msg.sequenceNumber=7 2023-01-23 08:35:28،486 أطخ] 0x00001e6c] [desktopPhoneProvider\CtiConnection.cpp(260)] [csf.ecc] [CtiConnection::SocketWorkItem::run] - CtiConnection: لشف عطق لاصتا ذخأم

!ليصوتلا

طخل! قالغإ لح

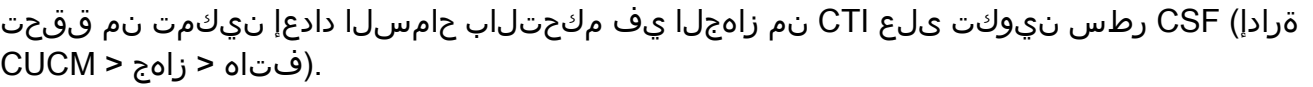

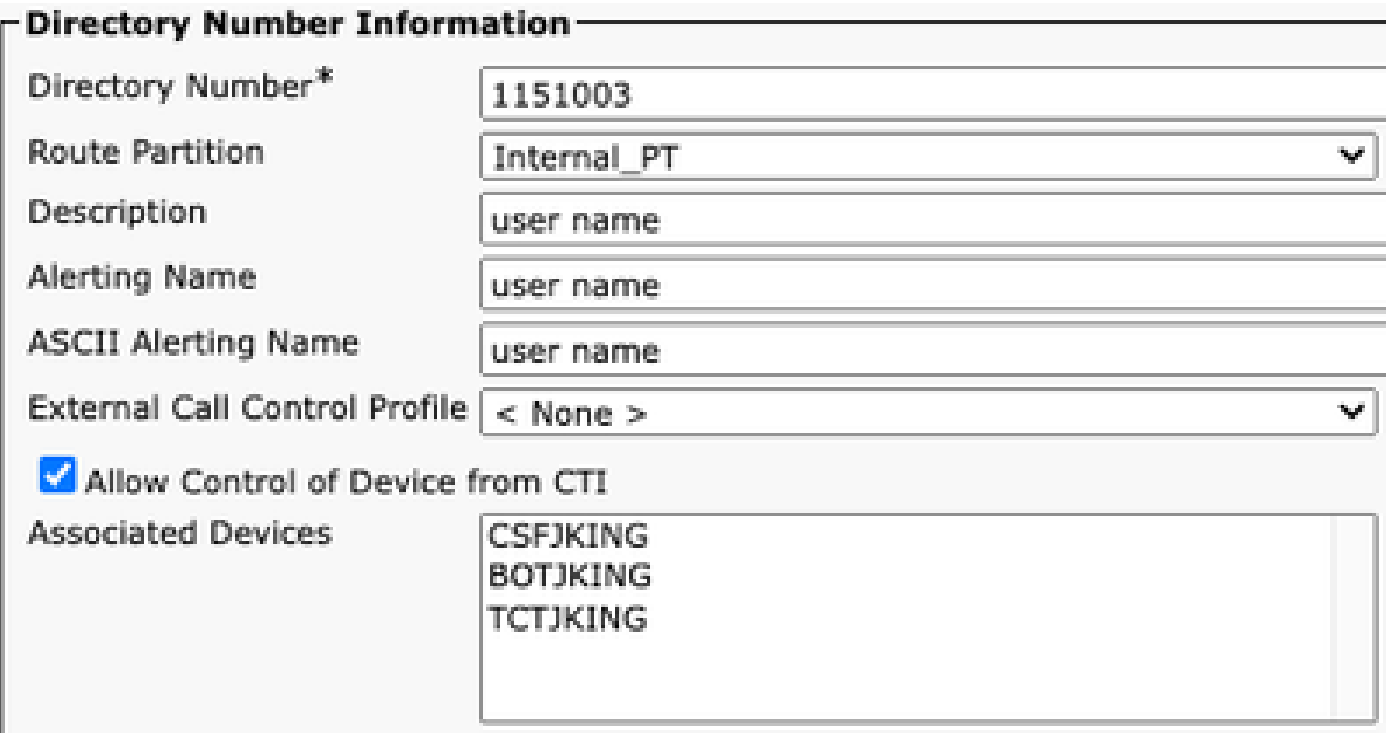

ليلدلا مقرل *CTI* تانوذأ

لازت ال نكلو رطسلا ىلع "CTI نم زاهجلا يف مكحتلاب حامسلا نيكمت مت اذإ :ةظحالم .تارييغتلا نيب ظفحلاو دادعإلا ليغشتب مق ،CTI ءاطخأ رهظت

CTI زاهج نارتقا

.ةجردملا تالجسلاو تاراسملا عيمجتب مق ،CTI زاهج نارتقا ءاطخأ دوجو نم ققحتلل

- CUCM راثآ •
- VDI نم ريرقت ةلكشم Jabber•

فشكي CUCM C4 SDL Trace نأ CTI Manager ملتسي Provider\_OPEN\_REQUEST لسريو .مدختسملا ةقداصم حاجنب رفوملا ةباجتسإ

33301558.002 |13:27:34.924 |AppInfo |CtimManager::ProviderOpenRequest(): [1:200:21:139]=TcpHandle 2=لاصتالا فرعم — هيقلت مت يذلا REQUEST\_OPEN\_Provider PeerIPAddr=xxx.xx.xxx.xxx PeerPort=50155 User name= CtiHandler=[1:200:12:136] 33301560.004 |13:27:34.925 |AppInfo |[CTI-APP] [CTIHandler::OutputCtiMessage] CTI ProviderOpenResponse (seq#=2) فرعم رفوملا=1677352 FIPSMode = 0 : مدختسمل| فرعمل ةحجان ةقداصمل| :AppInfo |AuthenticationImpl | 13:27:35.271 |AppInfo |AuthenticationImpl | 33301565 jking

نيمدختسملا ةطساوب اهيف مكحتلا متي يتلا ةزهجألا نع ثحبب CTI ريدم موقي ،كلذ دعب لاسرإ كلذ دعب متي .ةزهجأ ىلع روثعلا متي ملو CUCM ل نييئاهنلا 0. ىلع TotalControlAbleDevices نييعت عم Jabber ىلإ ProviderOpenCompleteEvent

33301572.000 |13:27:35.271 |SdlSig |CtiDeviceListWithDPFetchRes |زهاج |CtidEviceRegManager(1،200،10،1) |CTIDbAccess(1،200،8،1) |1،200،21،139.3^\*^\* |[R:N-H:0،N:0،L:0،V:0،Z:0،D:0] EnumHandle=89 NumDevices=0 Total=0 MbMore=0 33301572.001 |13:27:35.271 |AppError |ready\_CtiDeviceListWithDPFetchRes EnumHandle=89 0=ةجيتن 0=رثكأ 0=TotalDevices 0=numDevices 33301577.004 |13:27:35.272 |AppInfo |[CTI-INFO] [CTIHandler::GenerateQBEProviderOpenSuccess] totalControlAbleDevices = 0 33301577.007 |13:27:35.272 |AppInfo |[CTI-APP] [CTIHandler::OutputMessage] CTI ProviderOpenCompletedEvent (seq#=2) فرعم رفوملا=16777352 dscpForCTI2Apps =96 EnableIpv6 =0CallPickEnabled =0 LoginUserID = NoOfDaysPwdToExp =4294967295TotalControlLable ةزهجألا = 0 ClusterId =StandAloneCluster

بلط ةلهم تهتنا .CTI ريدم نم ProviderOpenCompleteEvent ملتسا Jabber نأ log.Jabber رهظي 8. أطخ ثودح عم handleOpenFailed و ةزهجألا ىلع لوصحلا

[4a00025x0 [ءاطخألا حيحصت 13:26:13،888 2023-01-22 [c\deskphonprovider\DPProvider.cpp(1274)] [csf.ecc] [CDPProvider::DispatchMessage] - [id=0] CDPProvider::DispatchMessage، nPduNum=126، pduName=Provider\_open\_COMPLETED\_ثدحلا [4a00025x0 [ءاطخألا حيحصت 13:26:13،888 2023-01-22 [c\deskphonprovider\DPProvider.cpp(1423)] [csf.ecc] [CDPProvider::DispatchMessage] - [id=0] PDUTYPE\_ProviderEvent وأ PDUTYPE\_Heartbeat، nPduNum=126، pdunames[PduNum=1N] Provider\_OPEN\_COMPLETED\_EVENT [4a00025x0 [ءاطخألا حيحصت 13:26:13،888 2023-01-22 [rc\deskphonprovider\DPProvider.cpp(577)] [csf.ecc] [CDPProvider::HandleEvent\_ProviderOpenCompleted] - [id=0] CDPProvider::HandleEvent\_ProviderOpenCompleted

[0002404x0 [ءاطخألا حيحصت 13:26:32،868 2023-01-22 [per\DeskPhoneConnectionContext.cpp(1068)] [csf.ecc] [csf::ecc:DeskPhoneConnectionContext::GetDevicesTimeoutWorkItem::run] - [id=1] DeskPhoneConnectionContext::GetDevicesTimeoutWorkItem:Run() [0002404x0 [ءاطخألا حيحصت 13:26:32،868 2023-01-22 [per\DeskPhoneConnectionContext.cpp(1071)] [csf.ecc] [csf::ecc:DeskPhoneConnectionContext::GetDevicesTimeoutWorkItem::run] - [id=1] ةلهم ةزهجألا 2023-01-22 13:26:32،868 أطخ] 0x00002404] [pper\DeskPhoneConnectionContext.cpp(509)] [csf.ecc] [csf::ecc:DeskPhoneConnectionContext::handleOpenFailed] - [id=1] state:2login:3error:8

لاصتالا عطق ىلع فتاهلا ةمدخ نييعتو CUCM ب CTI لاصتا قالغإب Jabber موقي كلذ دعب . زاهج ىلع روثعلا مدع ببسب

[0002040x0 [ءاطخألا حيحصت 13:26:32،868 2023-01-22 [c\deskphonprovider\DPProvider.cpp(1070)] [csf.ecc] [CDPProvider::SendRequest] - [id=1] CDPProvider: SendRequest، msg.sequenceNumber=4، pObject=1758DB6C،[pdunmsnames g.msgID]=Provider\_CLOSE\_REQUEST

2023-01-22 13:26:32،868 تامولعم] 0x0002040] [\deskphonprovider\CtiConnection.cpp(60)] [csf.ecc] [CtiConnection::stop] - CtiConnection::stop

2023-01-22 13:26:32،868 أطخ] 0x00001e10] [desktopPhoneProvider\CtiConnection.cpp(260)] [csf.ecc] [CtiConnection::SocketWorkItem::run] - CtiConnection: لشف عطق لاصتا ذخأم !ليصوتلا

[fc00024x0 [ءاطخألا حيحصت 13:26:32،868 2023-01-22

[ntrol\TelephonyCallControlImpl.cpp(1022)] [jcf.tel.callcontrol]

[CSFUfied::TelephonyCallControlImpl::onServiceStartResult] - ةجيتن ءدب ةمدخلا:] eDeskPhone]، [DeviceNotFound eDeviceRegSelected [:لاصتالا لشف زمر

2023-01-22 13:26:32،868 تامولعم] 0x0002434] [ices\impl\TelephonyServiceImpl.cpp(3998)] [jcf.tel.service]

[CSFUenhanced::TelephonyServiceImpl::OnTelephonyServiceConnectionStatusChanged] -

[عطق] ىلإ [ليصوتلا] نم ةيفتاهلا ةمدخلا زاهج لاصتا ةلاح تريغت

[00002434x0 [ءاطخألا حيحصت 13:26:32،868 2023-01-22

[\impl\TelephonyServerHealthImpl.cpp(477)] [jcf.tel.health]

```
مازتلالا متي مل - [CSFUenhanced::TelephonyServerHealthImpl::commitIfNotAlreadyCommitted]
دعب ةمئاقلا يف يبتكم فتاه يأ يلء روثعلا مدعل يبتكملا ويديفلا مداخ ةحصب
```
CTI زاهج نارتقا لح

اهيف مكحتي يتلا ةزهجألا يف ةدوجوم ريغ CSF JVDI ةزهجأ نوكت امدنع ءاطخألا هذه رهظت 1. اهيف مكحتلا متي يتلا ةزهجألا ىلإ CSF زاهج ةفاضإ .CUCM ل يئاهنلا مدختسملا .(يئاهنلا مدختسملا < مدختسملا ةرادإ < CUCM ةرادإ) ةلكشملا هذه حيحصتل

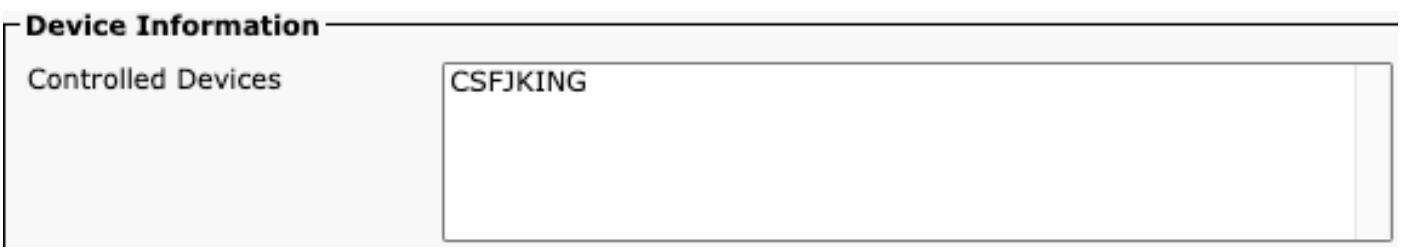

CUCM مكحت ةزهجأ

CTI زاهج يف مكحتلا ليطعت مت

.ةجردملI تالجسJاو تاراسملI عيمجتب مق.الطعم CTI زاهج يف مكحتلI ناك اذإ امم ققحتلل

- CUCM راثآ •
- VDI نم ريرقت ةلكشم Jabber•

رهظي لجس Jabber نأ Jabber لسرأ DEVICE\_OPEN\_REQUEST ىلإ CUCM CTI Manager.

[00002578x0 [ءاطخألا حيحصت 08:14:26،674 2023-01-23 [c\deskphonprovider\DPProvider.cpp(1086)] [csf.ecc] [CDPProvider::SendRequest] - [id=0] SendRequest Successful., pdunames[msq.msqID]=DEVICE\_OPEN\_REQUEST. msg.sequenceNumber=4

زاهجلا حتف بلطل Manager CTI يقلت نع Trace SDL CtimManager CUCM فشكي . CtiDeviceOpenFailure مادختساب Jabber ىلإ ةباجتسالاو

33404809.002 |08:14:27.899 |AppInfo |[CTI-APP] [CTIHandler::processIncomingMessage] CTI DeviceOpenRequest ( seq#=4 مسا زاهجلا=CSFJKING Softkeys AppID=1234) 33404811.009 |08:14:27.899 |AppError |DeviceThirdParty::isDeviceOpenValid deviceName=CSFJKING لاسرإلا CtiDeviceOpenDeviceRes (Seq#=4 أطخ=0x8ccc00d2) 33404812.003 |08:14:27.899 |AppInfo |[CTI-APP] [CTIHandler::OutputCtiMessage] CTI FailureResponse ( seq#=4 result=2362179794 description=) 33404812.004 |08:14:27.900 |AppInfo |CtiDeviceOpenFailure - لشف Device Open فرعم لاصتا CTI:154 مسا زاهجلا:CSFJKING UNKNOWN\_PARAMTYPE:ReasonCode:-1932787502 فرعم قيبطتلا:Cisco CTIManager ClusterID:StandAloneCluster Node ID:cucmpub.domain.Local Process ID:jking-xx.xxxx.xxx-51126 Process ID:299 مسا ةيلمعلا:CtiHandler

ةسلج لاصتا عطق متو CTI ريدم نم لشفلا ةباجتسإ ملتسا Jabber نأ log.Jabber رهظي CTI.

2023-01-23 08:14:27،674 أطخ] 0x00002578] [c\deskphonprovider\DPProvider.cpp(1287)] [csf.ecc] [CDPProvider::DispatchTheMessage] - FailureResponse، result=0x8ccc00d2، (CTIERR\_DEVICE\_RESTRICTED)

[00002578x0 [ءاطخألا حيحصت 08:14:27،674 2023-01-23

[c\deskphonprovider\DPProvider.cpp(1333)] [csf.ecc] [CDPProvider::DispatchThe] - [id=0] Received، pdunames[nPduNum]=FAILURE\_RESPONSE، seqNum=4

2023-01-23 08:14:27،686 أطخ] 0x00002578] [desktopProvider\CtiConnection.cpp(260)] [csf.ecc] !ذخأملاب لاصتالا عطق لشف :CtiConnection -] run::SocketWorkItem::CtiConnection[

لح CTI Device Control لطعم

ةرادإ) CSF زاهج نيوكت ىلء CTI نم زاهجل! يف مكحتلاب حامسلا دادعإ نيكمت نم ققحت .1  $CUCM > 20$ . (فتاه < زاهج).

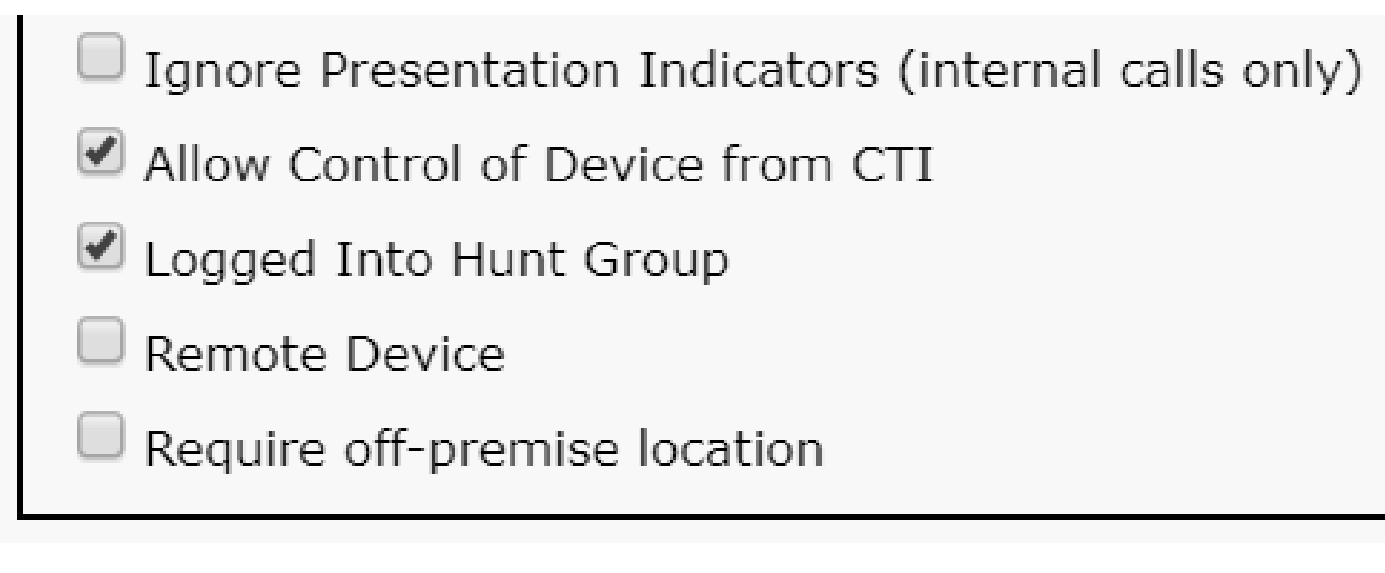

CSF زاهجل CTI مكحت

SIP ءاطخأ

نم Jabber لاصتا ةلاح ضرعت ،SIP لاصتا لشف نع امجان Softphone JVDI لشف نوكي امدنع . ةلصتم ريغ اهنأ ىلع CTI و SIP ةلاح رهظت نكلو ةلصتم اهنأ ىلع ةيرهاظلا ةانقلا VDI

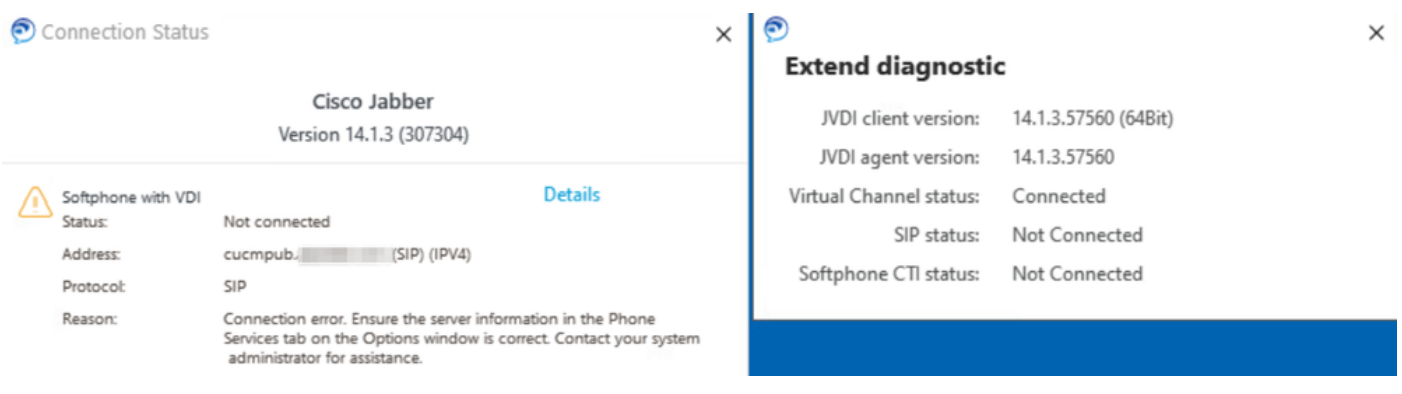

أطخ JVDI SIP

ةرادإ نم لجسم ريغ هنأ ىلع CSF Jabber زاهج رهظي ،JVDI ليمع نم SIP لاصتا لشفي امدنع . بيولا ىلع فتاهلا عقوم < زاهج < CUCM

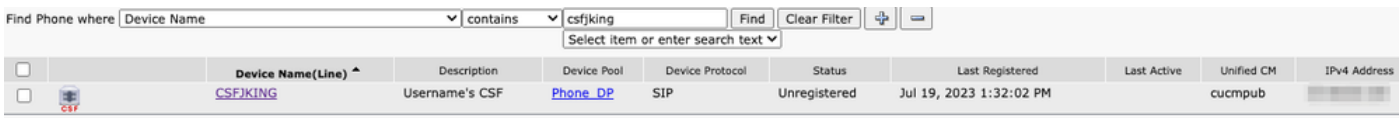

لجسم ريغ CUCM CSF

#### SIP سبقم لشف

.كمسلا ليلق ليمعلا زاهج ىلع JVDI ليمع نم SIP رورم ةكرح لك أشنت ،JVDI مادختساب .اهحالص إو ةجردملا تالجسلاو تاراسملا عيمجت ةيلمع ءاطخأ فاشكتسال

- تاراسم CUCM CallManager
- VDI نم ريرقت ةلكشم Jabber•

اهمادختسإ متي يتلا ةيوناثلاو ةيساسألا CUCM مداوخ نأ VXC Client JVDI لجس حضوي . طشنلا مداخلا ىلإ يساسألا مداخلا نييعت مت 5060. SIP تاراشإ لاسرإل

#### [0a00000000036x0 [ءاطخألا حيحصت 08:58:44،623 2020-01-23

[ore\sipstack\sip\_common\_transport.c(866)] [csf.sip-call-control] [sipTransportCfgTableInit] - [SIP] [TRANS][1] primary\_CCM: IPv4 addr: cucmDomain.local:50 60 ناونع IPv6: :5060 لقن: 4 [0a00000000036x0 [ءاطخألا حيحصت 08:58:44،623 2020-01-23 [ore\sipstack\sip\_common\_transport.c(866)] [csf.sip-call-control] [sipTransportCfgTableInit] - [SIP] [TRANS][2] secondary\_CCM: IPv4 addr: cucmpub.domain:5 ناونعلا 60 IPv6: :5060 لقن: 4 2020-01-23 08:58:44،633 أطخ] 0x00000000036a0] [re\sipstack\sip\_common\_transport.c(1075)] [csf.sip-call-control] [sip\_transport\_get\_ti\_addr] - [SIP] [TRANS] العشن: 1 يا م وثع ل المتي مل [csf.sip-call-Primary\_CCM مادختساب CUCM يساسألا

يساسألا مداخلاب لاصتالا ةلواحم دنع ليصوتلا ذخأم لاصتا لشف نع JVDI ليمع غلبي . لمعلا ةسلج ةلازإ كلذ دعب متي 5060. ذفنملا ىلع

2020-01-23 08:58:44،656 DEBUG [0x00000000036a0] [\core\sipstack\ccsip\_platform\_tcp.c(910)] [csf.sip-call-control] [sip\_tcp\_set\_reason\_for\_active\_confailed] - SIPCC-SIP\_TCP\_MSG:

sip\_tcp\_set\_reason\_for\_active\_confailed: لوصفم نم Active Server (). unRegReason:12 Errno:0، ببسلا:1، ببسلا:]SOCKET\_REMOTE\_CLOSURE / CC\_UNREG\_REASON\_CM\_RESET\_TCP] 2020-01-23 08:58:44،656 تامولعم] 0x00000000036a0]

[tiveapp\sipcc\core\ccapp\cc\_alarm.c(816)] [csf.sip-call-control] [setUnregReason] - SIPCC-

plat\_API: setUnregReason: نييعت unregReason ىلإ=12

[0a00000000036x0 [ءاطخألا حيحصت 08:58:44،656 2020-01-23

[sipstack\sip\_transport\_connection.c(282)] [csf.sip-call-control]

1-:أطخلا (3912) ليص وت ل ا ذخأم [[sip\_transport\_connection\_on\_socket\_error] - [SIP] [conn]] ( [0a00000000036x0 [ءاطخألا حيحصت 08:58:44،656 2020-01-23

[\core\sipstack\ccsip\_platform\_tcp.c(634)] [csf.sip-call-control] [sip\_tcp\_destroy\_connection] - SIPCC-SIP\_SOCK: sip\_tcp\_destroy\_connection: ةلازإ لاخدإلا، سبقملا وه 3912، conid وه 0 2020-01-23 08:58:44،656 تامولعم] 0x000000000036a0]

[\core\sipstack\ccsip\_platform\_tcp.c(384)] [csf.sip-call-control] [sip\_tcp\_purge\_entry] - SIPCC-SIP\_TCP\_MSG: SIP\_tcp\_purge\_entry: لفق Socket FD: 3912 قفرمل ناونع: xx.xxx.xxx.xx x، 5060 :ديعبلا ذفنملا

[0a00000000036x0 [ءاطخألا حيحصت 08:58:44،656 2020-01-23

[e\sipstack\sip\_transport\_session.c(1055)] [csf.sip-call-control] [sip\_transport\_session\_disconnect] .لاصتالا ريمدت [0] [SESS] [SIP [-

2020-01-23 08:58:44،656 تامولعم] 0x00000000036a0]

[re\sipstack\sip\_common\_transport.c(1666)] [csf.sip-call-control]

[sip\_transport\_on\_session\_create\_failed] - [SIP] [TRANS] [1] لشف قودنص لقنلا!

هنأ ىلع SIP راسم زييمت متيو لشف ىلع SIP لاصتا نييعتب JVDI ليمع موقي كلذ دعب . هفالتإ مت

2020-01-23 08:58:44،656 DEBUG [0x00000000036a0]

[\core\sipstack\sip\_common\_regmgr.c(3713)] [csf.sip-call-control]

[sip\_regmgr\_on\_transport\_cucm\_connected\_failed] - SIPCC-SIP\_REG:

sip\_regmgr\_on\_transport\_cucm\_connection\_failed: [1] ليص وت لشف sip\_regmgr\_on\_transport\_cucm

2020-01-23 08:58:44،656 تامولعم] 0x000000000036a0]

[\core\sipstack\sip\_common\_regmgr.c(2242)] [csf.sip-call-control] [sip\_regmgr\_cc\_create\_failed] - SIPCC-SIP\_CC\_CONN: sip\_regmgr\_cc\_create\_failed: CUCM 1 دوقفم

[0a00000000036x0 [ءاطخألا حيحصت 08:58:44،657 2020-01-23

```
[ore\sipstack\sip_common_transport.c(306)] [csf.sip-call-control] [sip_transport_destroy_cc_conn] -
[SIP] [TRANS] [1] ريمدت ةسلج لمع لقنلا: jabber <-...-> cucm-1 (primary_ccm)
```
:SIP ليصوت ذخأم لشف تالاحل ةعئاش لولح

- Citrix لمعتسي J VDI لم على الله عنه التي ك نا وا VPN ربع JVDI لمعتسي نا تنا لواحي نإ تققد . 1 .ةباوب ذفنم VMware وأ ةباوب ذفنم
	- ل ةبولطملا ذفانملاب حامسلا نم ققحتف ،مادختسالا ديق VPN ةكبش تناك اذإ Jabber نم ذفنملا تابلطتم مسق عجار .ةبسانملا نامألا ةزهجأ عيمج ىلع JVDI . هتيبثتو VDI رشنل Softphone
	- Cisco نإف VMware ىلإ لوصولا ةرابع وأ Gateway Access Citrix مدختست تنك اذإ رادصإلا Jabber و JVDI يف MRA ربع JVDI معد أدبي .MRA مادختسإ بلطتي JVDI 12.6.

:نم ققحت ةيلخاد ةكبش ىلع ةلكشملا هذه هجاوي JVDI ليمع ناك اذإ 2.

- VLAN ةكبشو كمسلا ليلق ليمعلاب ةصاخلا VLAN ةكبش نيب هيجوتلا . CUCM ةدحوب ةصاخلا
- مسق عجار .JVDI ل ةبولطملا ذفانملا عيمج ىلإ لوصولI ةيناكمإ نم ققحت . هتيبثتو VDI رشنل Softphone Jabber نم ذفنملا تابلطتم
- CUCM و كمسلا ليلق ليمعلا نم ةمزح طاقتلا عيمجت •
	- CUCM ىلإ كلذب موقي TCP ماظن ناك اذإ ام نم ققحتلا ○
	- ةسلج نييءت ةداعإب موقي كمسلI ليلق مداخلI وا ليمعلI ناك اذإ امم ققحت ⊸ . TCP لمع

ةمجرتلا هذه لوح

ةيل المادة الله من الناساب دنت ساب دنت مادينين تان تون تان ال ملابات أولان أعيمته من معت $\cup$  معدد عامل من من ميدة تاريما $\cup$ والم ميدين في عيمرية أن على مي امك ققيقا الأفال المعان المعالم في الأقال في الأفاق التي توكير المالم الما Cisco يلخت .فرتحم مجرتم اهمدقي يتلا ةيفارتحالا ةمجرتلا عم لاحلا وه ىل| اًمئاد عوجرلاب يصوُتو تامجرتلl مذه ققد نع امتيلوئسم Systems ارامستناء انالانهاني إنهاني للسابلة طربة متوقيا.